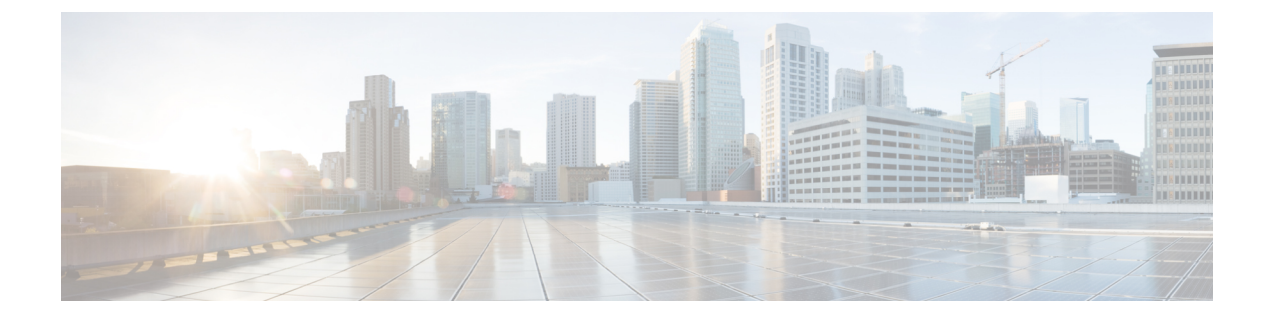

# **CLI** による管理およびモニタリング

この章は、次の項で構成されています。

- CLI [を使用した管理およびモニタリングの概要](#page-0-0) (1 ページ)
- 使用可能なモニタリング [コンポーネントの読み取り](#page-1-0) (2 ページ)
- CLI [を使用したモニタリング](#page-7-0) (8 ページ)
- 電子メール [キューの管理](#page-18-0) (19 ページ)
- SNMP [を使用したシステムの状態のモニタリング](#page-28-0) (29 ページ)

# <span id="page-0-0"></span>**CLI** を使用した管理およびモニタリングの概要

CLI を使用した E メール セキュリティ アプライアンスの管理およびモニタリングには次のよ うなタスクがあります。

- メッセージ アクティビティのモニタリング。
	- アプライアンスが電子メール パイプラインで処理している未処理メッセージ、受信 者、バウンス受信者の数
	- 最後の 1 分、5 分、または 15 分の間隔に基づくメッセージ配信またはバウンス メッ セージの時間レート
- システム リソースのモニタリング。次に、例を示します。
	- メモリ使用量
	- ディスク容量
	- 接続数
- 簡易ネットワーク管理プロトコル(SNMP)を使用する、システムの機能障害のモニタリ ング。次に、例を示します。
	- ファン障害
	- 更新の失敗
	- 異常に高いアプライアンスの温度
- パイプライン内の電子メールの管理。次に、例を示します。
- キュー内の受信者の削除
- 別のホストへのメッセージのリダイレクト
- 受信者の削除またはメッセージのリダイレクトによるキューのクリア
- 電子メールの受信、送信、またはワーク キュー処理の一時停止または再開
- 特定のメッセージの検索

# <span id="page-1-0"></span>使用可能なモニタリング コンポーネントの読み取り

- イベント [カウンタの読み取り](#page-1-1) (2ページ)
- システム [ゲージの読み取り](#page-3-0) (4 ページ)
- [配信およびバウンスされたメッセージのレートの読み取り](#page-6-0) (7 ページ)

### <span id="page-1-1"></span>イベント カウンタの読み取り

カウンタは、システム内の各種イベントの現在までの合計を示します。カウンタごとに、その カウンタのリセット以降、最後のシステム再起動以降、およびシステムの存続期間に発生した イベントの合計数を表示できます。

カウンタは、イベントが発生するごとに増加し、次の 3 つのバージョンで表示されます。

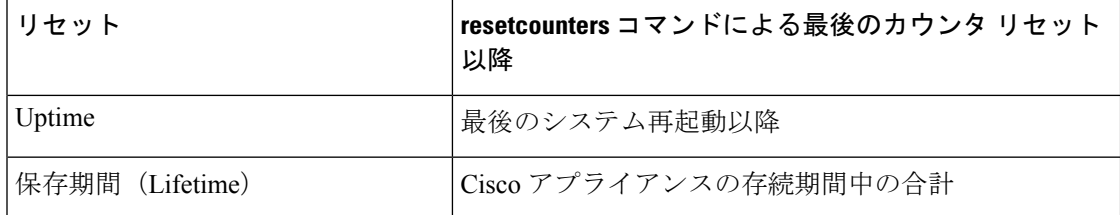

次の表に、Cisco アプライアンスをモニタするときに使用できるカウンタとその説明を示しま す。

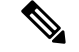

これは、全体的なリストです。表示されるカウンタは、選択した表示オプションまたはコマン ドによって異なります。このリストは参照用として使用してください。 (注)

#### 表 **<sup>1</sup> :** カウンタ

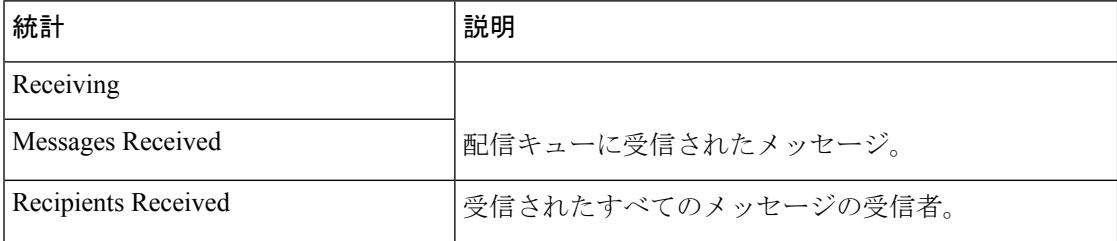

I

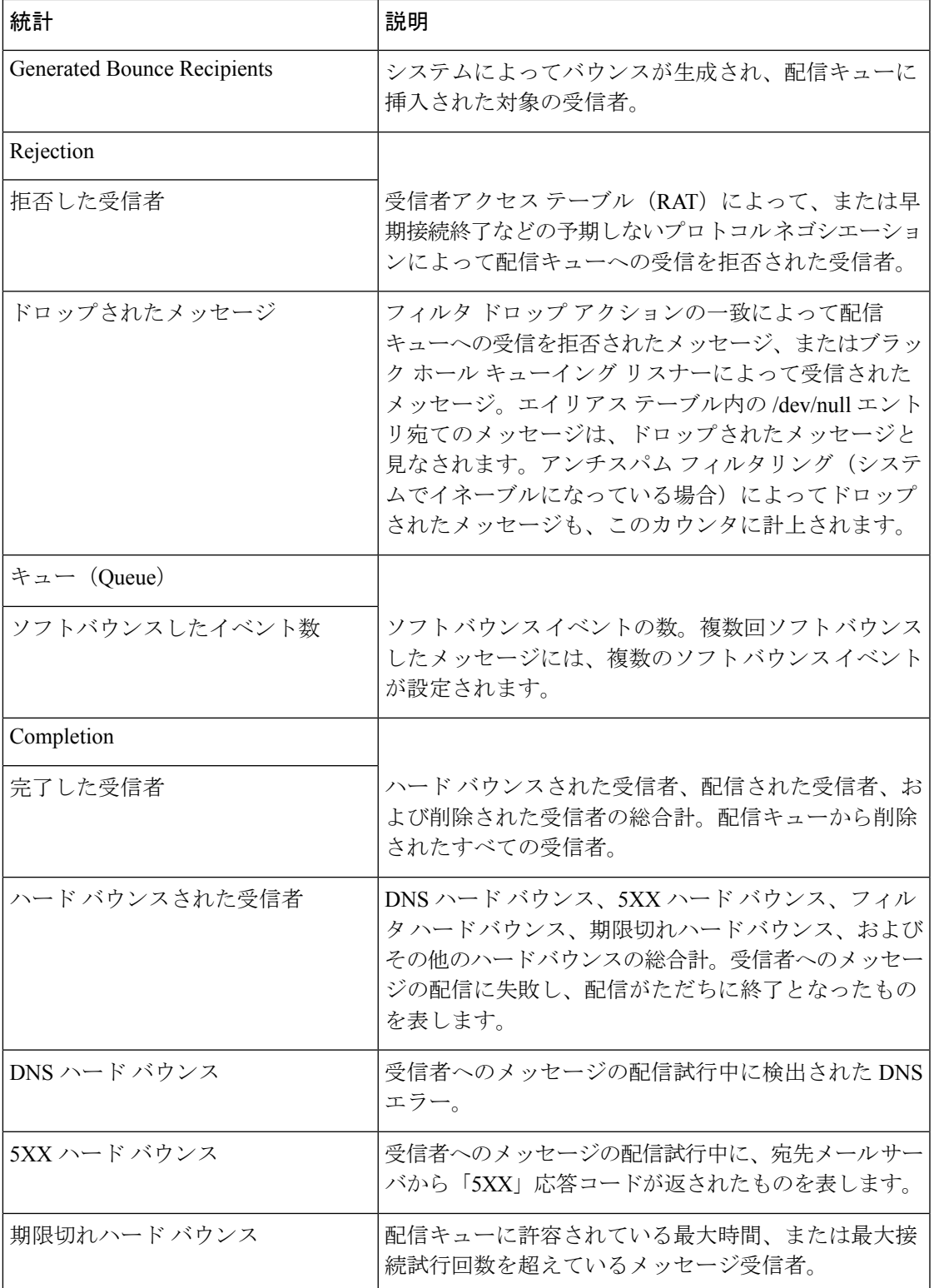

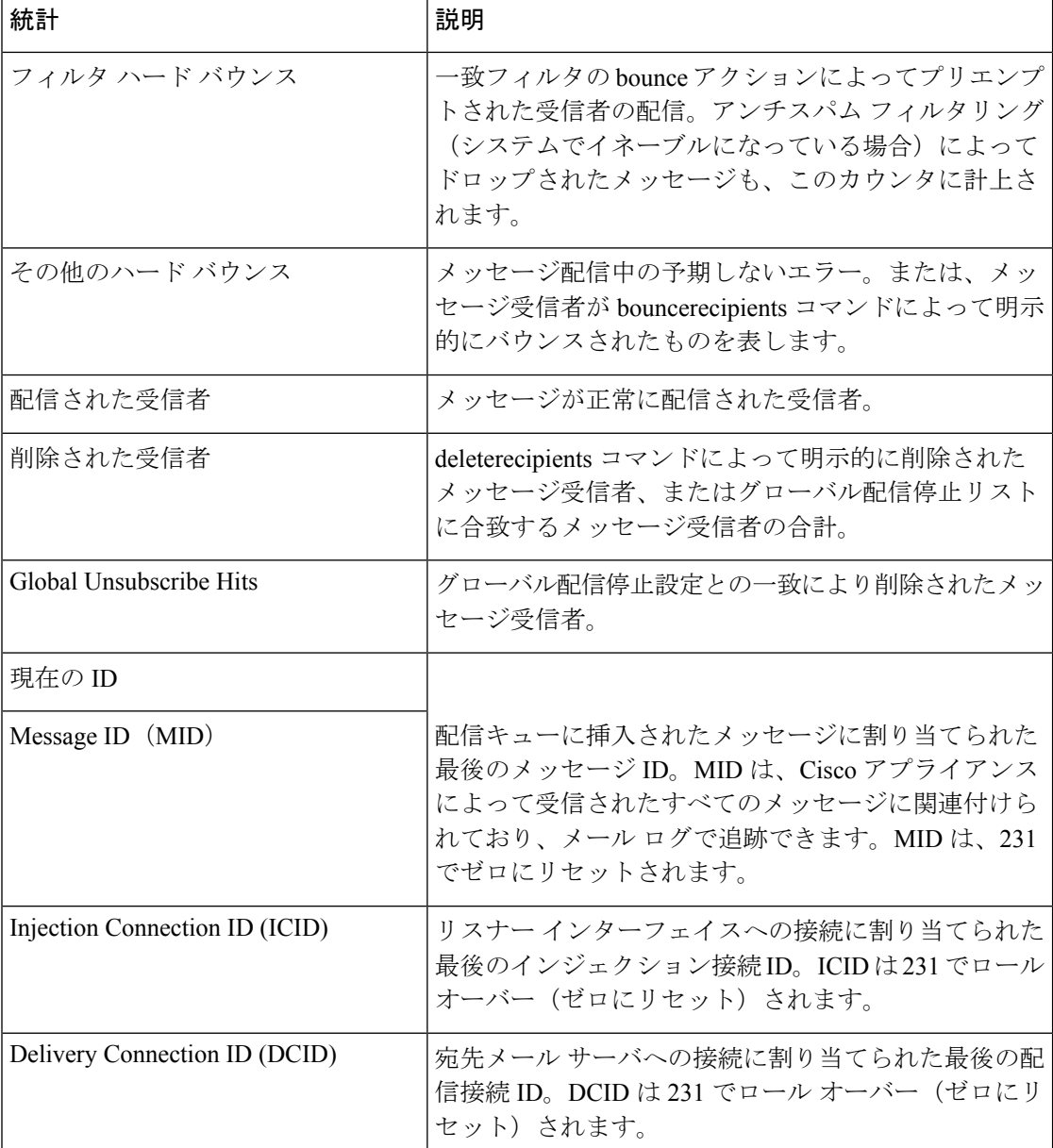

# <span id="page-3-0"></span>システム ゲージの読み取り

ゲージは、メモリ、ディスク スペース、またはアクティブ接続などのシステム リソースの現 在の使用率を示します。

次の表に、Ciscoアプライアンスをモニタするときに使用できるゲージとその説明を示します。

 $\label{eq:1} \bigotimes_{\mathbb{Z}}% {\textstyle\bigoplus_{\mathbb{Z}}% {\textstyle\bigoplus_{\mathbb{Z}}}} \mathbb{Z}^{\textstyle\bigoplus_{\mathbb{Z}}% {\textstyle\bigoplus_{\mathbb{Z}}}} \mathbb{Z}^{\textstyle\bigoplus_{\mathbb{Z}}% {\textstyle\bigoplus_{\mathbb{Z}}% {\textstyle\bigoplus_{\mathbb{Z}}}} \mathbb{Z}^{\textstyle\bigoplus_{\mathbb{Z}}% {\textstyle\bigoplus_{\mathbb{Z}}% {\textstyle\bigoplus_{\mathbb{Z}}}} \mathbb{Z}^{\textstyle\bigoplus_{\mathbb{Z}}% {\textstyle\bigoplus_{$ 

これは、全体的なリストです。表示されるゲージは、選択した表示オプションまたはコマンド によって異なります。このリストは参照用として使用してください。 (注)

 $\mathbf I$ 

#### 表 **2 :** ゲージ

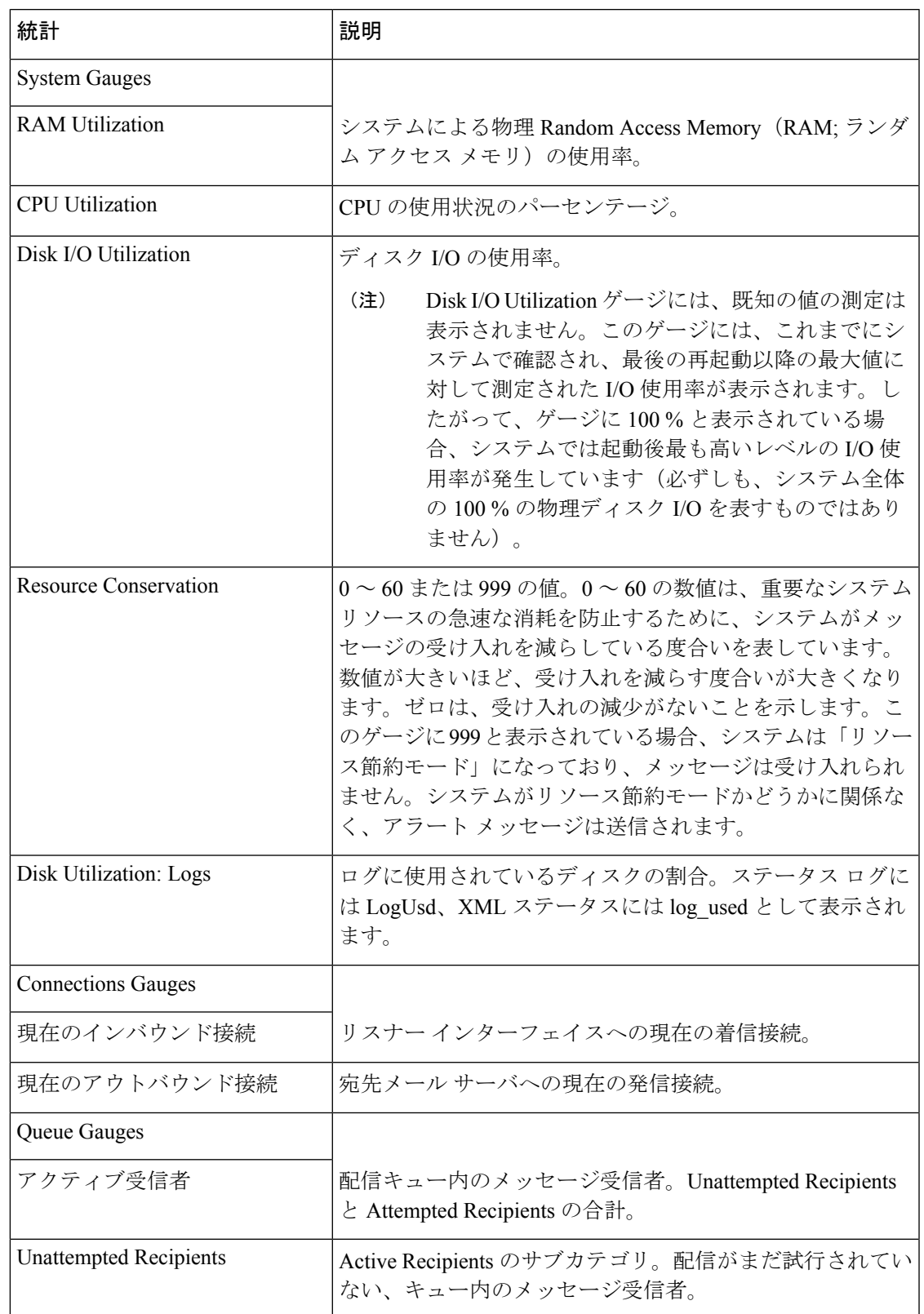

I

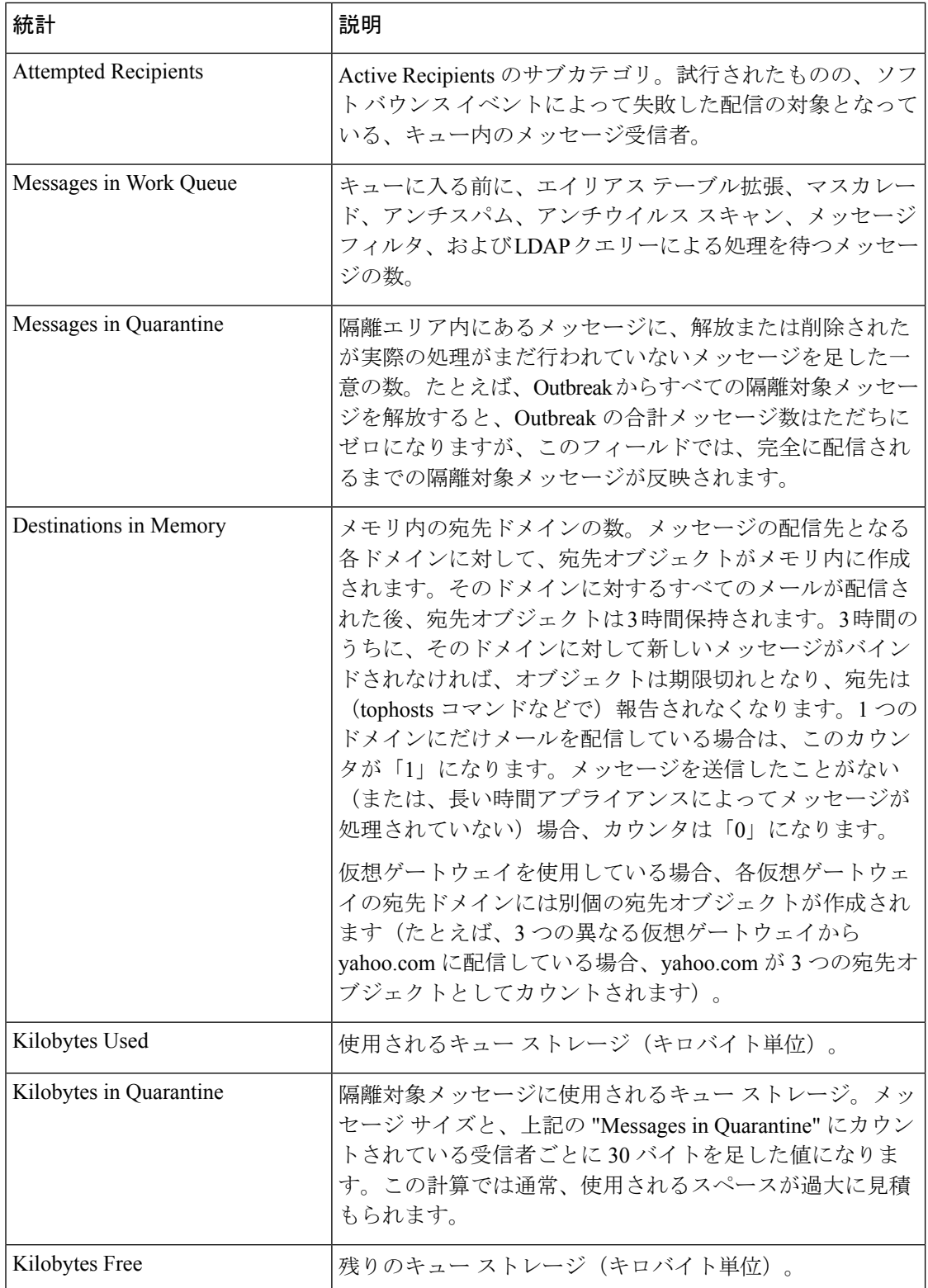

### <span id="page-6-0"></span>配信およびバウンスされたメッセージのレートの読み取り

すべてのレートは、クエリーが作成された特定の時点における、1 時間あたりの平均イベント 発生レートを示します。レートには、過去 1 分間、5 分間、および 15 分間という 3 つの間隔で 1 時間あたりの平均レートが計算されます。

たとえば、Cisco アプライアンスが 1 分間に 100 受信者を受信すると、1 分間隔に対するレー トは、1 時間あたり 6,000 となります。5 分間隔に対するレートは 1 時間あたり 1,200 となり、 15 分間隔に対するレートは 1 時間あたり 400 となります。レートは、1 分間のレートが継続し た場合の 1 時間あたりの平均レートを示すように計算されます。したがって、1 分で 100 件の メッセージの方が 15 分で 100 件のメッセージよりもレートは高くなります。

次の表に、Ciscoアプライアンスをモニタするときに使用できるレートとその説明を示します。

![](_page_6_Picture_6.jpeg)

(注)

これは、全体的なリストです。表示されるレートは、選択した表示オプションまたはコマンド によって異なります。このリストは参照用として使用してください。

![](_page_6_Picture_284.jpeg)

#### 表 **3 :** レート

# <span id="page-7-0"></span>**CLI** を使用したモニタリング

- 電子メール [ステータスのモニタリング](#page-7-1) (8 ページ)
- 詳細な電子メール [ステータスのモニタリング](#page-8-0) (9 ページ)
- メール [ホストのステータスのモニタリング](#page-10-0) (11 ページ)
- 電子メール [キューの構成の確認](#page-13-0) (14 ページ)
- リアルタイム [アクティビティの表示](#page-13-1) (14 ページ)
- [着信電子メール接続のモニタリング](#page-15-0) (16 ページ)
- DNS [ステータスの確認](#page-16-0) (17 ページ)
- 電子メール モニタリング [カウンタのリセット](#page-17-0) (18 ページ)
- アクティブな TCP/IP [サービスの識別](#page-18-1) (19 ページ)

#### <span id="page-7-1"></span>電子メール ステータスのモニタリング

Cisco アプライアンスにおける電子メール動作のステータスをモニタすることが必要になるこ とがあります。status コマンドは、電子メール動作についてモニタされる情報のサブセットを 返します。返された統計情報は、カウンタとゲージのいずれかの形式で表示されます。カウン タは、システム内の各種イベントの現在までの合計を示します。カウンタごとに、そのカウン タのリセット以降、最後のシステム再起動以降、およびシステムの存続期間に発生したイベン トの合計数を表示できます。ゲージは、メモリ、ディスクスペース、またはアクティブ接続な どのシステム リソースの現在の使用率を示します。

各項目の説明については、CLI [を使用した管理およびモニタリングの概要](#page-0-0) (1ページ) を参 照してください。

![](_page_7_Picture_291.jpeg)

#### 表 **<sup>4</sup> :** メール ステータス

#### mail3.example.com> **status**

![](_page_8_Picture_438.jpeg)

### <span id="page-8-0"></span>詳細な電子メール ステータスのモニタリング

status detailコマンドは、電子メール動作についてモニタされた詳細な情報を返します。返され た統計情報は、カウンタ、レート、およびゲージのいずれかのカテゴリで表示されます。カウ ンタは、システム内の各種イベントの現在までの合計を示します。カウンタごとに、そのカウ ンタのリセット以降、最後のシステム再起動以降、およびシステムの存続期間に発生したイベ ントの合計数を表示できます。ゲージは、メモリ、ディスクスペース、またはアクティブ接続 などのシステムリソースの現在の使用率を示します。すべてのレートは、クエリーが作成され た特定の時点における、1 時間あたりの平均イベント発生レートを示します。レートには、過 去 1 分間、5 分間、および 15 分間という 3 つの間隔で 1 時間あたりの平均レートが計算されま す。各項目の説明については、CLI [を使用した管理およびモニタリングの概要](#page-0-0) (1 ページ) を参照してください。

例

![](_page_8_Picture_439.jpeg)

I

![](_page_9_Picture_592.jpeg)

![](_page_10_Picture_199.jpeg)

新たにインストールされたアプライアンスでは、最も古いメッセージカウンタにメッセージが 示される場合がありますが、実際にはカウンタに示される受信者はありません。リモートホス トが接続されており、メッセージの受信が非常に遅い(つまり、メッセージを受信するまでに 数分かかる)場合には、受信された受信者カウンタに「0」と表示され、最も古いメッセージ カウンタに「1」と表示されることがあります。これは、最も古いメッセージ カウンタに処理 中のメッセージが表示されるためです。接続が最終的にドロップされると、カウンタはリセッ トされます。 (注)

## <span id="page-10-0"></span>メール ホストのステータスのモニタリング

特定の受信者ホストへの配信に問題があると思われる場合や、仮想ゲートウェイアドレスに関 する情報を収集する場合には、hoststatusコマンドを実行するとそれらの情報を表示できます。 hoststatusコマンドは、特定の受信者ホストに関する電子メール動作のモニタリング情報を返し ます。コマンドには、取得するホスト情報のドメインを入力する必要があります。AsyncOS キャッシュに格納されている DNS 情報と、受信者ホストから最後に返されたエラーも表示さ れます。返されるデータは、最後に実行した resetcounters コマンドからの累積です。返される 統計情報は、カウンタとゲージの2つのカテゴリに表示されます。各項目の説明については、 CLI [を使用した管理およびモニタリングの概要](#page-0-0) (1 ページ)を参照してください。

また、hoststatus コマンドに固有のその他のデータも返されます。

![](_page_10_Picture_200.jpeg)

#### 表 **5 : hoststatus** コマンドのその他のデータ

![](_page_11_Picture_328.jpeg)

#### 仮想ゲートウェイ

次の仮想ゲートウェイ情報は、仮想ゲートウェイアドレスを設定している場合のみ表示されま す([電子メールを受信するためのゲートウェイの設定](b_ESA_Admin_Guide_ces_13-5-1_chapter5.pdf#nameddest=unique_146)を参照してください)。

表 **6 : hoststatus** コマンドのその他の仮想ゲートウェイ データ

| 統計                            | 説明                                                                                             |
|-------------------------------|------------------------------------------------------------------------------------------------|
| Host up/down                  | 同じ名前のグローバル hoststatus フィールドと同じ定義。Virtual<br>Gateway アドレスごとに追跡されます。                             |
| 最後のアクティビティ<br>(Last Activity) | 同じ名前のグローバル hoststatus フィールドと同じ定義。Virtual<br>Gateway アドレスごとに追跡されます。                             |
| Recipients                    | このフィールドも、グローバル hoststatus コマンドの定義に対応し<br>ます。Active Recipients フィールド:仮想ゲートウェイアドレスご<br>とに追跡されます。 |
| Last 5XX error                | このフィールドには、ホストから返された最新の 5XX ステータス<br>コードと説明が表示されます。このフィールドが表示されるのは、<br>5XX エラーが存在する場合のみです。      |

 $\mathbf I$ 

```
mail3.example.com> hoststatus
```
![](_page_12_Picture_514.jpeg)

![](_page_13_Figure_2.jpeg)

(注) 仮想ゲートウェイ アドレス情報は、altsrchost 機能を使用している場合のみ表示されます。

### <span id="page-13-0"></span>電子メール キューの構成の確認

電子メールキューに関する現在の情報を取得し、特定の受信者ホストに配信の問題(キューの 増大など)があるかどうかを判断するには、tophostsコマンドを使用します。tophostsコマンド は、キュー内の上位 20 の受信者のリストを返します。リストは、アクティブ受信者、発信接 続、配信済み受信者、ソフト バウンス イベント、およびハード バウンスされた受信者など、 さまざまな統計情報別にソートできます。各項目の説明については、CLI[を使用した管理およ](#page-0-0) [びモニタリングの概要](#page-0-0) (1 ページ)を参照してください。

#### 例

mail3.example.com> **tophosts**

![](_page_13_Picture_332.jpeg)

## <span id="page-13-1"></span>リアルタイム アクティビティの表示

Cisco アプライアンスではリアルタイム モニタリングが可能であり、システムにおける電子 メールアクティビティの進捗状況を確認できます。rateコマンドは、電子メール動作に関する リアルタイムモニタリング情報を返します。この情報は、ユーザが指定した間隔で定期的に更 新されます。**rate** コマンドを停止するには、Ctrl+C を使用します。

次の表に、表示されるデータを示します。

#### 表 **<sup>7</sup> : rate** コマンドのデータ

![](_page_13_Picture_333.jpeg)

![](_page_14_Picture_394.jpeg)

mail3.example.com> **rate**

![](_page_14_Picture_395.jpeg)

hostrate コマンドは、特定のメール ホストに関するリアルタイムのモニタリング情報を返しま す。この情報は、status detailコマンドのサブセットです[\(詳細な電子メールステータスのモニ](#page-8-0) [タリング](#page-8-0) (9 ページ) を参照)。

表 **8 : hostrate** コマンドのデータ

| 統計                               | 説明                                                       |
|----------------------------------|----------------------------------------------------------|
| Host Status                      | 特定のホストの現在のステータス (up、down、または<br>unknown)                 |
| <b>Current Connections Out</b>   | ホストに対する現在の発信接続数。                                         |
| Active Recipients in Queue       | キュー内の特定のホストに対するアクティブ受信者の合計数。                             |
| Active Recipients in Queue Delta | 最後の既知のホストステータス以降変化した、キュー内の特<br>定のホストに対するアクティブ受信者の合計数の差異。 |
| Delivered Recipients Delta       | 最後の既知のホストステータス以降変化した、キュー内の特<br>定のホストに対する配信済み受信者の合計数の差異。  |

![](_page_15_Picture_319.jpeg)

hostrate コマンドを停止するには、Ctrl+C を使用します。

例

![](_page_15_Picture_320.jpeg)

### <span id="page-15-0"></span>着信電子メール接続のモニタリング

大量の送信者を識別するため、またはシステムへの着信接続をトラブルシューティングするた めに、Ciscoアプライアンスに接続しているホストのモニタが必要になる場合があります。topin コマンドは、システムに接続しているリモートホストのスナップショットを示します。このス ナップショットには、特定のリスナーに接続しているリモート IP アドレスごとに 1 つの行を 持つテーブルが表示されます。同じ IP アドレスから異なるリスナーへの 2 つの接続は、topin コマンドを使用して表示されるフィールドについて説明する、次の表の 2 行になります。

表 **<sup>9</sup> : topin** コマンドのデータ

![](_page_15_Picture_321.jpeg)

システムは、リバースDNSルックアップによってリモートホスト名を検索してから、フォワー ド DNS ルックアップによってその名前を検証します。フォワード ルックアップで元の IP アド レスにならない場合、またはリバース DNS ルックアップに失敗した場合、テーブルのホスト 名カラムには IP アドレスが表示されます。送信者検証プロセスの詳細については[、送信者の](b_ESA_Admin_Guide_ces_13-5-1_chapter7.pdf#nameddest=unique_256) [検証](b_ESA_Admin_Guide_ces_13-5-1_chapter7.pdf#nameddest=unique_256)を参照してください。

mail3.example.com> **topin**

![](_page_16_Picture_408.jpeg)

### <span id="page-16-0"></span>**DNS** ステータスの確認

dnsstatusコマンドは、DNSルックアップおよびキャッシュ情報の統計を表示するカウンタを返 します。カウンタごとに、そのカウンタの最後のリセット以降、最後のシステム再起動以降、 およびシステムの存続期間中に発生したイベントの合計数を表示できます。

次の表に、使用可能なカウンタを示します。

表 **10 : dnsstatus** コマンドのデータ

| 統計           | 説明                                              |
|--------------|-------------------------------------------------|
| DNS 要求       | ドメイン名を解決するためのシステム DNS キャッシュに対する上<br>位レベルの非反復要求。 |
| ネットワーク要求     | DNS情報を取得するためのネットワーク (非ローカル) への要求。               |
| Cache Hits   | レコードが検出されて返された、DNS キャッシュへの要求。                   |
| Cache Misses | レコードが検出されなかった、DNS キャッシュへの要求。                    |

一

![](_page_17_Picture_259.jpeg)

例

mail3.example.com> **dnsstatus**

Status as of: Sat Aug 23 21:57:28 2003

![](_page_17_Picture_260.jpeg)

# <span id="page-17-0"></span>電子メール モニタリング カウンタのリセット

![](_page_17_Picture_7.jpeg)

クラウド E メール セキュリティ アプライアンスでは、電子メール モニタリング カウンタをリ セットしないようにすることを推奨します。 注意

resetcounters コマンドは、累積する電子メール モニタリング カウンタをリセットします。リ セットは、グローバルカウンタとホスト単位のカウンタに影響します。リセットは、再試行ス ケジュールに関連する配信キュー内のメッセージのカウンタには影響しません。

GUIで、カウンタをリセットすることもできます。[[システムステータス\(](b_ESA_Admin_Guide_ces_13-5-1_chapter33.pdf#nameddest=unique_1368)SystemStatus)]ペー [ジ](b_ESA_Admin_Guide_ces_13-5-1_chapter33.pdf#nameddest=unique_1368) を参照してください。 (注)

mail3.example.com> **resetcounters** Counters reset: Mon Jan 01 12:00:01 2003

# <span id="page-18-1"></span>アクティブな **TCP/IP** サービスの識別

E メール セキュリティ アプライアンスで使用されるアクティブな TCP/IP サービスを識別する には、コマンドライン インターフェイスで tcpservices コマンドを使用します。

# <span id="page-18-0"></span>電子メール キューの管理

Cisco AsyncOS では、電子メール キュー内のメッセージに対する動作を実行できます。電子 メールキュー内のメッセージは、削除、バウンス、一時停止、またはリダイレクトすることが できます。また、キュー内の古いメッセージを検索、削除、およびアーカイブすることもでき ます。

### キュー内の受信者の削除

特定の受信者が配信されていない場合や、電子メール キューをクリアする場合には、 deleterecipientsコマンドを使用します。deleterecipientsコマンドでは、配信を待つ特定の受信者 を削除することによって、電子メール配信キューを管理できます。削除される受信者は、受信 者の宛先である受信者ホストによって、または、メッセージ エンベロープの EnvelopeFrom 行 に指定された特定のアドレスで識別されるメッセージ送信者によって識別されます。または、 配信キュー内のすべてのメッセージ(すべてのアクティブ受信者)を一度に削除することもで きます。

![](_page_18_Picture_10.jpeg)

deleterecipients機能を実行するには、Ciscoアプライアンスをオフラインまたは配信一時停止の 状態にすることを推奨します[\(電子メールの受信と配信の一時停止](b_ESA_Admin_Guide_ces_13-5-1_chapter38.pdf#nameddest=unique_1644)を参照)。 (注)

この機能はどの状態でも使用できますが、機能の実行中に一部のメッセージが配信される可能 性があります。 (注)

受信者ホストおよび送信者の一致は、同一文字列の一致である必要があります。ワイルドカー ドは使用できません。deleterecipientsコマンドは、削除されるメッセージの合計数を返します。 また、メールログサブスクリプション(IronPortテキスト形式のみ)が設定されている場合、 メッセージの削除は別個の行としてログに記録されます。

```
例
```

```
mail3.example.com> deleterecipients
Please select how you would like to delete messages:
1. By recipient host.
2. By Envelope From address.
3. All.
[1]>
```
Cisco アプライアンスには、必要に応じて受信者を削除するための各種のオプションが用意さ れています。次に、受信者ホスト別の受信者の削除、Envelope From アドレスによる削除、お よびキュー内のすべての受信者の削除の例を示します。

#### 受信者ドメインによる削除

```
Please enter the hostname for the messages you wish to delete.
[]> example.com
Are you sure you want to delete all messages being delivered to "example.com"? [N]> Y
Deleting messages, please wait.
100 messages deleted.
```
#### **Envelope From** アドレスによる削除

```
Please enter the Envelope From address for the messages you wish to delete.
[]> mailadmin@example.com
Are you sure you want to delete all messages with the Envelope From address of
"mailadmin@example.com"? [N]> Y
Deleting messages, please wait.
100 messages deleted.
```
#### すべて削除

Are you sure you want to delete all messages in the delivery queue (all active recipients)? [N]> **Y** Deleting messages, please wait. 1000 messages deleted.

## キュー内の受信者のバウンス

deleterecipients コマンドと同様に、bouncerecipients コマンドでは、配信を待つ特定の受信者を ハードバウンスすることによって、電子メール配信キューを管理できます。メッセージのバウ ンスは、bounceconfig コマンドに指定された通常のバウンス メッセージ設定に従います。

![](_page_19_Picture_13.jpeg)

(注)

bouncerecipients 機能を実行するには、Cisco アプライアンスをオフラインまたは配信一時停止 の状態にすることを推奨します([電子メールの受信と配信の一時停止](b_ESA_Admin_Guide_ces_13-5-1_chapter38.pdf#nameddest=unique_1644)を参照)。

この機能はどの状態でも使用できますが、機能の実行中に一部のメッセージが配信される可能 性があります。 (注)

受信者ホストおよび送信者の一致は、同一文字列の一致である必要があります。ワイルドカー ドは使用できません。bouncerecipientsコマンドは、バウンスされたメッセージの合計数を返し ます。

bouncerecipients 機能ではリソースが集中的に使用され、完了までに数分かかる場合がありま す。オフラインまたは配信一時停止の状態の場合は、バウンスメッセージの実際の送信(ハー ドバウンス生成がオンの場合)は、resume コマンドを使用してCisco AsyncOSをオンライン状 態にした後でのみ開始されます。 (注)

例

```
mail3.example.com> bouncerecipients
Please select how you would like to bounce messages:
1. By recipient host.
2. By Envelope From address.
3. All.
[1]
```
バウンスされる受信者は、宛先受信者ホストによって、またはメッセージ エンベロープの Envelope From 行に指定された特定のアドレスで識別されるメッセージ送信者によって識別さ れます。または、配信キュー内のすべてのメッセージを一度にバウンスすることもできます。

#### 受信者ホストによるバウンス

Please enter the hostname for the messages you wish to bounce. []> **example.com** Are you sure you want to bounce all messages being delivered to "example.com"? [N]> **Y** Bouncing messages, please wait. 100 messages bounced.

#### **Envelope From** アドレスによるバウンス

Please enter the Envelope From address for the messages you wish to bounce. []> **mailadmin@example.com** Are you sure you want to bounce all messages with the Envelope From address of "mailadmin@example.com"? [N]> **Y** Bouncing messages, please wait. 100 messages bounced.

```
すべてバウンス
```
Are you sure you want to bounce all messages in the queue? [N]> **Y** Bouncing messages, please wait. 1000 messages bounced.

## キュー内のメッセージのリダイレクト

redirectrecipientsコマンドを使用すると、電子メール配信キュー内のすべてのメッセージを別の リレー ホストにリダイレクトできます。受信者を、このホストから大量の SMTP メールを受 け入れる準備ができていないホストまたは IP アドレスにリダイレクトすると、メッセージが バウンスするだけでなく、メールが失われる可能性もあることに注意してください。

 $\triangle$ 

メッセージを、/dev/null を宛先とする受信側ドメインにリダイレクトすると、メッセージが失 われます。メールをこのようなドメインにリダイレクトしても、CLI に警告は表示されませ ん。メッセージをリダイレクトする前に、受信側ドメインがあるかどうかSMTPルートを確認 してください。 注意

```
例
```
次に、すべてのメールを example2.com ホストにリダイレクトする例を示します。

```
mail3.example.com> redirectrecipients
Please enter the hostname or IP address of the machine you want to send all mail to.
[]> example2.com
WARNING: redirecting recipients to a host or IP address that is not prepared to accept
large volumes of SMTP mail from this host will cause messages to bounce and possibly
result in the loss of mail.
Are you sure you want to redirect all mail in the queue to "example2.com"? [N]> y
Redirecting messages, please wait.
246 recipients redirected.
```
### キュー内の受信者に基づいたメッセージの表示

showrecipientsコマンドを使用すると、電子メール配信キューからのメッセージが受信者ホスト または Envelope From アドレスごとに表示されます。また、キュー内のすべてのメッセージを 表示することもできます。

例

```
mail3.example.com> showrecipients
Please select how you would like to show messages:
1. By recipient host.
2. By Envelope From address.
3. All.
|1|>3Showing messages, please wait.
MID/ Bytes/ Sender/ Subject
[RID] [Atmps] Recipient
1527 1230 user123456@ironport.com Testing
[0] [0] 9554@example.com
1522 1230 user123456@ironport.com Testing
[0] [0] 3059@example.com
1529 1230 user123456@ironport.com Testing
[0] [0] 7284@example.com
1530 1230 user123456@ironport.com Testing
```
![](_page_22_Picture_292.jpeg)

次に、すべての受信者ホストへのキュー内のメッセージの例を示します。

### 電子メール配信の一時停止

 $\triangle$ 

注意 アプライアンスでは、電子メール配信を一時停止/再開しないことをお勧めします。

メンテナンスやトラブルシューティングのために電子メールの配信を一時的に停止するには、 suspenddel コマンドを使用します。suspenddel コマンドは、Cisco AsyncOS を配信一時停止の状 態にします。この状態には、次のような特徴があります。

- 発信電子メール配信は停止されます。
- 着信電子メール接続は受け入れられます。
- ログ転送は続行します。
- CLI はアクセス可能のままになります。

suspenddel コマンドを実行すると、開いていた発信接続が閉じられ、新規の接続は開かれませ ん。suspenddel コマンドはただちに開始され、確立しているすべての接続を正常に閉じること ができます。配信一時停止の状態から通常の動作に戻すには、resumedel コマンドを使用しま す。

「delivery suspend」状態は、システムを再起動しても保持されます。suspenddel コマンドを使 用してからアプライアンスを再起動する場合は、resumedel コマンドを使用して再起動してか ら配信を再開する必要があります。 (注)

例

```
mail3.example.com> suspenddel
Enter the number of seconds to wait before abruptly closing connections.
[30]>
Waiting for outgoing deliveries to finish...
Mail delivery suspended.
```
### 電子メール配信の再開

 $\sqrt{N}$ 

クラウド E メール セキュリティ アプライアンスでは、電子メール配信を一時停止したり、再 開したりしないようにすることを推奨します。 注意

resumedel コマンドは、suspenddel コマンドの使用後に Cisco AsyncOS を通常の動作状態に戻し ます。

#### 構文

#### resumedel

mail3.example.com> **resumedel** Mail delivery resumed.

### 電子メールの受信の一時停止

クラウド E メール セキュリティ アプライアンスでは、リスナーを一時停止/再開しないことを お勧めします。 注意

すべてのリスナーに対して 電子メールの受信を一時停止するには、suspendlistener コマンドを 使用します。受信が一時停止されている間、システムはリスナーの特定のポートへの接続を受 け入れません。

これは、このリリースの AsyncOS で変更された動作です。以前のリリースでは、システムは 接続を受け入れ、次のように応答してから接続解除していました。

• SMTP: 421 *hostname* Service not available, closing transaction channel

• QMQP: ZService not available

(注)

「receiving suspend」状態は、システムを再起動しても保持されます。suspendlistener コマンド を使用してからアプライアンスを再起動する場合、リスナーでメッセージの受信を再開するに は、resumelistener コマンドを使用する必要があります。

構文

```
suspendlistener mail3.example.com> suspendlistener
Choose the listener(s) you wish to suspend.
Separate multiple entries with commas.
1. All
2. InboundMail
3. OutboundMail
[1] > 1
```

```
Enter the number of seconds to wait before abruptly closing connections.
[30]>
Waiting for listeners to exit...
Receiving suspended.
mail3.example.com>
```
## 電子メールの受信の再開

### $\sqrt{N}$

注意

クラウド E メール セキュリティ アプライアンスでは、リスナーを一時停止/再開しないことを お勧めします。

resumelistener コマンドは、suspendlistener コマンドの使用後に Cisco AsyncOS を通常の動作状 態に戻します。

#### 構文

resumelistener

```
mail3.example.com> resumelistener
Choose the listener(s) you wish to resume.
Separate multiple entries with commas.
1. All
2. InboundMail
3. OutboundMail
[1]> 1
Receiving resumed.
mail3.example.com>
```
# 電子メールの配信と受信の再開

resume コマンドは、配信と受信の両方を再開します。

#### 構文

resume

```
mail3.example.com> resume
Receiving resumed.
Mail delivery resumed.
mail3.example.com>
```
### 電子メールの即時配信スケジュール

delivernow コマンドを使用すると、後で配信するようにスケジュールされた受信とホストをた だちに再試行できます。delivernow コマンドでは、キュー内の電子メールに即時配信を再スケ ジュールすることができます。down のマークが付いたすべてのドメインと、スケジュールさ

れたメッセージまたはソフト バウンスされたメッセージが、即時配信のキューに入れられま す。

delivernow コマンドは、キュー内の (スケジュールされた、およびアクティブな) すべての受 信者または特定の受信者に対して呼び出すことができます。特定の受信を選択する際は、即時 配信をスケジュールする受信者のドメイン名を入力する必要があります。システムは、文字列 全体の文字と長さを照合します。

#### 構文

構文

delivernow

```
mail3.example.com> delivernow
Please choose an option for scheduling immediate delivery.
1. By recipient host
2. All messages
[1]> 1
Please enter the domain to schedule for immediate delivery.
[]> recipient.example.com
Rescheduling all messages to recipient.example.com for immediate delivery.
mail3.example.com>
```
ワーク キューの休止

 $\sqrt{N}$ 

クラウド E メール セキュリティ アプライアンスでは、ワーク キューを一時停止しないことを お勧めします。 注意

LDAP 受信者アクセス、マスカレード、LDAP 再ルーティング、メッセージ フィルタ、スパム 対策、およびウイルス対策スキャン エンジンの処理は、すべて「ワーク キュー」で実行され ます。処理フローについては[ルーティングおよび配信機能の設定を](b_ESA_Admin_Guide_ces_13-5-1_chapter29.pdf#nameddest=unique_214)、「ワークキュー内のメッ セージ」ゲージの説明についてはシステム [ゲージの読み取り](#page-3-0) (4ページ)を参照してくださ い。workqueue コマンドを使用して、ワークキュー部分のメッセージ処理を手動で休止するこ とができます。

たとえば、多くのメッセージがワークキュー内にあるときに、LDAPサーバの設定を変更する 必要があるとします。おそらく、LDAP受信者アクセスクエリーに基づいて、メッセージをバ ウンスからドロップに切り替えようとします。または、キューを休止して、最新のアンチウイ ルススキャンエンジンの定義ファイルを手動で確認 (antivirusupdate コマンドを使用)する可 能性もあります。workqueue コマンドを使用すると、ワークキューを休止してから再開するこ とで、処理を停止した状態で他の設定変更を行うことができます。

ワークキューを休止してから再開すると、そのイベントがログに記録されます。次に例を示し ます。

Sun Aug 17 20:01:36 2003 Info: work queue paused, 1900 msgs S Sun Aug 17 20:01:39 2003 Info: work queue resumed, 1900 msgs

次の例では、ワーク キューが中止されます。

```
mail3.example.com> workqueue
Status as of: Sun Aug 17 20:02:30 2003 GMT
Status: Operational
Messages: 1243
Choose the operation you want to perform:
- STATUS - Display work queue status
- PAUSE - Pause the work queue
- RATE - Display work queue statistics over time
[]> pause
Manually pause work queue? This will only affect unprocessed messages. [N]> y
Reason for pausing work queue:
[]> checking LDAP server
Status as of: Sun Aug 17 20:04:21 2003 GMT
Status: Paused by admin: checking LDAP server
Messages: 1243
```
- (注)
- 理由の入力は任意です。理由を入力しないと、その理由は「Manually paused by user」としてロ グに記録されます。

次の例では、ワーク キューが再開されます。

```
mail3.example.com> workqueue
Status as of: Sun Aug 17 20:42:10 2003 GMT
Status: Paused by admin: checking LDAP server
Messages: 1243
Choose the operation you want to perform:
- STATUS - Display work queue status
- RESUME - Resume the work queue
- RATE - Display work queue statistics over time
[]> resume
Status: Operational
Messages: 1243
```
## 古いメッセージの検索およびアーカイブ

時折、古くなったメッセージが配信できずに、キューに留まっていることがあります。これら のメッセージは削除したり、アーカイブしたりすることができます。これを行うには、 showmessageCLIコマンドを使用して、所定のメッセージIDに対応するメッセージを表示しま す。oldmessage CLI コマンドを使用すると、システム上の最も古い非隔離メッセージが表示さ れます。その後は、任意で removemessage を使用して、所定のメッセージ ID に対応するメッ セージを安全に削除できます。このコマンドでは、ワークキュー、再試行キュー、または宛先 キュー内のメッセージのみを削除できます。メッセージがこれらのキューのいずれにもない場 合は、削除できません。

また、archivemessage[mid]CLIコマンドを使用して、所定のメッセージIDに対応するメッセー ジを configuration ディレクトリ内の mbox ファイルにアーカイブすることもできます。

oldmessage コマンドを使用して、隔離エリア内のメッセージのメッセージ ID を取得すること はできません。ただし、メッセージ ID がわかっている場合は、指定のメッセージを表示した り、アーカイブしたりすることができます。メッセージがワークキュー、再試行キュー、また は宛先キューにないと、removemessage コマンドでメッセージを削除することはできません。

![](_page_27_Figure_1.jpeg)

archivemessage

```
example.com> archivemessage
Enter the MID to archive and remove.
[0]> 47
MID 47 has been saved in file oldmessage_47.mbox in the configuration directory
example.com>
```
#### 構文

構文

oldmessage

```
example.com> oldmessage
MID 9: 1 hour 5 mins 35 secs old
Received: from example.com ([172.16.0.102])
 by example.com with SMTP; 14 Feb 2007 22:11:37 -0800
From: user123@example.com
To: 4031@test.example2.com
Subject: Testing
Message-Id: <20070215061136.68297.16346@example.com>
```
## システム内のメッセージのトラッキング

findeventCLIコマンドは、オンボックスのメールログファイルを使用して、システム内のメッ セージのトラッキング(追跡)プロセスを容易にします。findevent CLI コマンドを使用する と、メッセージ ID の検索、またはサブジェクト ヘッダー、エンベロープ送信者、またはエン ベロープ受信者に対する正規表現の一致検索によって、メールログから特定のメッセージを検 索できます。現在のログファイルやすべてのログファイルの結果を表示することも、ログファ イルを日付別で表示することもできます。ログファイルを日付別で表示する場合は、特定の日 付か、日付の範囲を指定できます。

ログを表示するメッセージを識別した後は、findeventコマンドによって、分裂情報(分裂した ログ メッセージ、バウンス、およびシステム生成メッセージ)を含む、そのメッセージ ID に 対するログ情報を表示できます。次に、findevent CLI コマンドで、サブジェクト ヘッダーに 「confidential」とあるメッセージの受信と配信を追跡する例を示します。

```
example.com>
findevent
Please choose which type of search you want to perform:
1. Search by envelope FROM
2. Search by Message ID
3. Search by Subject
4. Search by envelope TO
```

```
[1]> 3
Enter the regular expression to search for.
[]> confidential
Currently configured logs:
1. "mail_logs" Type: "IronPort Text Mail Logs" Retrieval: FTP Poll
Enter the number of the log you wish to use for message tracking.
|1| > 1Please choose which set of logs to search:
1. All available log files
2. Select log files by date list
3. Current log file
[3] > 3The following matching message IDs were found. Please choose one to
show additional log information:
1. MID 4 (Tue Jul 31 17:37:35 2007) sales: confidential
[1]> 1
Tue Jul 31 17:37:32 2007 Info: New SMTP ICID 2 interface Data 1 (172.19.1.86) address
10.251.20.180 reverse dns host unknown verified no
Tue Jul 31 17:37:32 2007 Info: ICID 2 ACCEPT SG None match ALL SBRS None
Tue Jul 31 17:37:35 2007 Info: Start MID 4 ICID 2
Tue Jul 31 17:37:35 2007 Info: MID 4 ICID 2 From: <user@example.com>
Tue Jul 31 17:37:35 2007 Info: MID 4 ICID 2 RID 0 To: <ljohnson@example02.com>
Tue Jul 31 17:37:35 2007 Info: MID 4 Subject 'sales: confidential'
Tue Jul 31 17:37:35 2007 Info: MID 4 ready 4086 bytes from <user@example.com>
Tue Jul 31 17:37:35 2007 Info: MID 4 matched all recipients for per-recipient policy
DEFAULT in the inbound table
Tue Jul 31 17:37:35 2007 Info: ICID 2 close
Tue Jul 31 17:37:37 2007 Info: MID 4 interim verdict using engine: CASE spam negative
Tue Jul 31 17:37:37 2007 Info: MID 4 using engine: CASE spam negative
Tue Jul 31 17:37:37 2007 Info: MID 4 interim AV verdict using Sophos CLEAN
Tue Jul 31 17:37:37 2007 Info: MID 4 antivirus negative
Tue Jul 31 17:37:37 2007 Info: MID 4 queued for delivery
Tue Jul 31 17:37:37 2007 Info: Delivery start DCID 0 MID 4 to RID [0]
Tue Jul 31 17:37:37 2007 Info: Message done DCID 0 MID 4 to RID [0]
Tue Jul 31 17:37:37 2007 Info: MID 4 RID [0] Response '/null'
Tue Jul 31 17:37:37 2007 Info: Message finished MID 4 done
```
# <span id="page-28-0"></span>**SNMP** を使用したシステムの状態のモニタリング

![](_page_28_Picture_4.jpeg)

クラウド E メール セキュリティ アプライアンスでは、SNMP を設定しないことをお勧めしま す。 注意

AsyncOS オペレーティング システムは、SNMP (シンプル ネットワーク管理プロトコル)を 使用したシステムステータスのモニタリングをサポートしています。このリリースには、RFC 1213 および 1907 に規定されている MIB-II の読み取り専用のサブセットが実装されています。 (SNMP の詳細については、RFC 1065、1066、および 1067 を参照してください)。以下の点 に注意してください。

- SNMP は、デフォルトでオフになります。
- SNMP SET 動作(コンフィギュレーション)は実装されません。
- AsyncOS は SNMPv1、v2、および v3 をサポートしています。
- SNMPv3をイネーブルにする場合、メッセージ認証と暗号化は必須です。暗号化アルゴリ ズムにはAES(推奨)またはDESを指定できます。認証アルゴリズムにはSHA-1(推奨)

または MD5 を指定できます。次に snmpconfig コマンドを実行するときは、コマンドにこ のパスフレーズが「記憶」されています。

• SNMPv3 ユーザ名は v3get です。

> snmpwalk -v 3 -l AuthNoPriv -u v3get -a SHA -A ironport mail.example.com

- SNMPv1 または SNMPv2 のみを使用する場合は、コミュニティ ストリングを設定する必 要があります。コミュニティ ストリングは、public にデフォルト設定されません。
- SNMPv1 および SNMPv2 の場合、どのネットワークからの SNMP GET 要求を受け入れる かを指定する必要があります。
- トラップを使用するには、SNMPマネージャ (AsyncOSには含まれていません) が実行中 であり、そのIPアドレスがトラップターゲットとして入力されている必要があります(ホ スト名を使用できますが、その場合、トラップは DNS が動作しているときに限り機能し ます)。

アプライアンスに対してSNMPモニタリングをイネーブルにして設定するには、snmpconfigコ マンドを使用します。インターフェイスの値を選択し、設定し終えると、アプライアンスは SNMPv3 GET要求に応答します。これらのバージョン3要求には、一致するパスフレーズが含 まれている必要があります。デフォルトでは、バージョン 1 および 2 要求は拒否されます。イ ネーブルにする場合は、バージョン1および2要求に一致するコミュニティストリングが含ま れている必要があります。

#### **MIB** ファイル

Cisco E メール セキュリティ アプライアンス用の次の MIB ファイルは、 <http://www.cisco.com/c/en/us/support/security/email-security-appliance/tsd-products-support-series-home.html> から入手できます。使用可能な最新の MIB ファイルを使用します。

- ASYNCOS-MAIL-MIB.txt: Ciscoアプライアンス用のエンタープライズMIBのSNMPv2互 換の説明。
- AsyncOS SMI.txt(IRONPORT-SMI.txt): Cisco コンテンツ セキュリティ製品で ASYNCOS-MAIL-MIB の役割を定義する「管理情報構造」(SMI)ファイル。

# ハードウェア オブジェクト

Intelligent Platform Management Interface Specification(IPMI)準拠のハードウェア センサーに よって、温度、ファン スピード、電源モジュール ステータスなどの情報が報告されます。

ハードウェアステータスをポーリングして、致命的な状況になる前に潜在的なハードウェア障 害を識別することを推奨します。重大値の 10 % 以内の温度を不安原因と考えることができま す。

アプライアンスの電源モジュールの数や動作温度の範囲などの情報については、モデルのハー ドウェア ガイドを参照してください。ハードウェア ガイドの場所については、[資料](b_ESA_Admin_Guide_ces_13-5-1_chapter1.pdf#nameddest=unique_13)を参照し てください。

#### ハードウェア トラップ

ステータス変更トラップは、ステータスが変更されると送信されます。ファン障害および高温 トラップは、5 秒ごとに送信されます。その他のトラップは、障害条件アラーム トラップで す。これらのトラップは、ステータスが(良好から障害へ)変更されたときに一度だけ送信さ れます。

たとえば、C170 アプライアンスで次のしきい値に達すると、トラップが送信されます。

表 **<sup>11</sup> : C170** アプライアンスのハードウェア トラップ:温度およびハードウェアの条件

![](_page_30_Picture_319.jpeg)

アプライアンスで使用可能なトラップおよびしきい値を表示するには、コマンドライン イン ターフェイスで snmpconfig コマンドを実行します。

障害条件アラームトラップは、個々のコンポーネントの致命的な障害を示しますが、システム 全体の障害の原因になるとは限りません。たとえば、複数のファンまたは電源モジュールを持 つアプライアンスで1つのファンまたは電源モジュールに障害が発生しても、アプライアンス は動作し続けます。

#### 関連項目

• 例: [snmpconfig](#page-30-0) コマンド (31 ページ)

### **SNMP** トラップ

SNMPには、1つまたは複数の条件が満たされたときに管理アプリケーション(通常は、SNMP 管理コンソール)に知らせるためのトラップ(または通知)を送信する機能が備わっていま す。トラップとは、トラップを送信するシステムのコンポーネントに関するデータを含むネッ トワークパケットです。トラップは、SNMPエージェント(この場合はEメールセキュリティ アプライアンス)である条件が満たされた場合に生成されます。条件が満たされると、SNMP エージェントは SNMP パケットを形成し、SNMP 管理コンソール ソフトウェアが稼働するホ ストに送信します。

SNMP トラップを有効にして設定するには、snmpconfig コマンドを使用します。

複数のトラップ ターゲットの指定方法:トラップ ターゲットの入力を求められたときに、カ ンマで区切った IP アドレスを 10 個まで入力できます。

#### <span id="page-30-0"></span>例:**snmpconfig** コマンド

次の例では、C690 ハードウェア アプライアンスで snmpconfig コマンドを使用して、ポート 161 の「PublicNet」インターフェイスで SNMP を有効にしています。バージョン 1 および 2 か らの GET 要求に対してコミュニティ ストリング public が入力されています。

esa.example.com> snmpconfig Current SNMP settings: SNMP Disabled. Choose the operation you want to perform: - SETUP - Configure SNMP. []> SETUP Do you want to enable SNMP? [Y]> Please choose an IP interface for SNMP requests. 1. Management (198.51.100.1: esa.example.com)  $[1]$ Which port shall the SNMP daemon listen on interface "Management"?  $[161]$ Please select SNMPv3 authentication type: 1. MD5 2. SHA  $[1] > 2$ Please select SNMPv3 privacy protocol: 1. DES 2. AES  $[1] > 2$ Enter the SNMPv3 authentication passphrase.  $|$   $|$   $|$ Please enter the SNMPv3 authentication passphrase again to confirm. []> Enter the SNMPv3 privacy passphrase.  $[$ ] > Please enter the SNMPv3 privacy passphrase again to confirm.  $|$   $|$   $>$ Service SNMP V1/V2c requests? [N]> Y Enter the SNMP V1/V2c community string. [ironport]> public Shall SNMP V2c requests be serviced from IPv4 addresses? [Y]> From which IPv4 networks shall SNMP V1/V2c requests be allowed? Separate multiple networks with commas. [127.0.0.1/32]> Enter the Trap target as a host name, IP address or list of IP addresses separated by commas (IP address preferred). Enter "None" to disable traps. [127.0.0.1]> 203.0.113.1 Enter the Trap Community string. [ironport]> tcomm Enterprise Trap Status 1. CPUUtilizationExceeded Disabled 2. FIPSModeDisableFailure Enabled 3. FIPSModeEnableFailure Enabled 4. FailoverHealthy 5. FailoverUnhealthy Enabled 6. RAIDStatusChange Enabled 7. connectivityFailure Disabled 8. fanFailure Enabled 9. highTemperature Enabled 10. keyExpiration Enabled 11. linkUpDown Enabled 12. memoryUtilizationExceeded Disabled 13. powerSupplyStatusChange Enabled 14. resourceConservationMode Enabled 15. updateFailure Enabled Do you want to change any of these settings? [N]> Y Do you want to disable any of these traps? [Y]> n

Do you want to enable any of these traps?  $[Y] > V$ Enter number or numbers of traps to enable. Separate multiple numbers with commas.  $[$   $]$  > 1, 7, 12 What threshold would you like to set for CPU utilization? [95]> What URL would you like to check for connectivity failure? [http://downloads.ironport.com]> What threshold would you like to set for memory utilization? [95]> Enter the System Location string. [Unknown: Not Yet Configured]> Network Operations Center - west; rack #30, position 3 Enter the System Contact string. [snmp@localhost]> esa-admin@example.com Current SNMP settings: Listening on interface "Management" 198.51.100.1 port 161. SNMP v3: Enabled. SNMP v1/v2: Enabled, accepting requests from subnet 127.0.0.1/32 . SNMP v1/v2 Community String: public Trap target: 203.0.113.1 Location: Network Operations Center - west; rack #30, position 3 System Contact: esa-admin@example.com Choose the operation you want to perform: - SETUP - Configure SNMP. []> esa.example.com> commit Please enter some comments describing your changes: []> Enable and configure SNMP Changes committed: Fri Nov 06 18:13:16 2015 GMT esa.example.com>

I

٦